# Package 'uavRmp'

May 31, 2022

Type Package

Title UAV Mission Planner

Version 0.6.0

Date 2022-05-30

Encoding UTF-8

Maintainer Chris Reudenbach <reudenbach@uni-marburg.de>

Description The Unmanned Aerial Vehicle Mission Planner pro-

vides an easy to use work flow for planning autonomous obstacle avoiding surveys of (almost) ready to fly unmanned aerial vehicles to retrieve aerial or spot related data. It creates either intermediate flight control files for the DJI phantom series or ready to upload control files for the pixhawk based flight controller as used in the 3DR Solo. Additionally it contains some useful tools for digitizing and data manipulation.

URL <https://github.com/gisma/uavRmp>

#### BugReports <https://github.com/gisma/uavRmp/issues>

License GPL  $(>= 3)$  | file LICENSE

**Depends**  $R (= 3.1.0)$ 

Imports sp, sf, raster, rgdal, rgeos, geosphere, tools, log4r, zoo, methods, brew, exifr, link2GI, data.table, jsonlite, rlist

#### RoxygenNote 7.2.0

SystemRequirements GNU make

Suggests knitr, rmarkdown, markdown, mapview, grDevices, stringr, htmltools, htmlwidgets, maptools

#### VignetteBuilder knitr

#### NeedsCompilation no

Author Chris Reudenbach [cre, aut], Marvin Ludwig [ctb], Sebastian Richter [ctb], Florian Detsch [ctb], Hanna Meyer [ctb]

Repository CRAN

Date/Publication 2022-05-31 12:10:02 UTC

## <span id="page-1-0"></span>R topics documented:

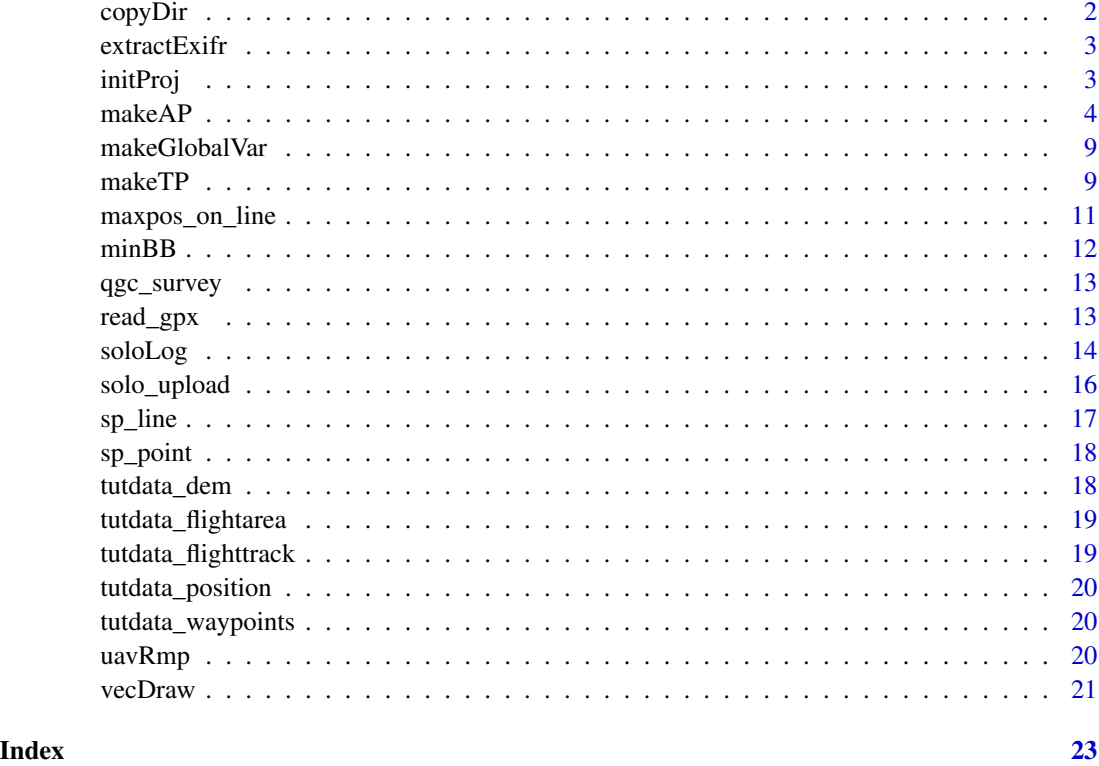

copyDir *copyDir*

### Description

copyDir copy all image data to the corresponding folder

#### Usage

```
copyDir(fromDir, toProjDir, pattern = "*")
```
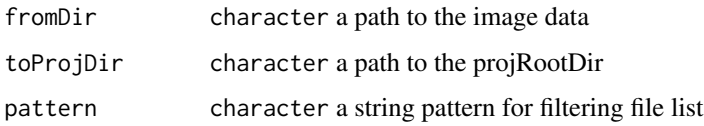

<span id="page-2-0"></span>

extract all and returns specific exif information from a list of images

#### Usage

```
extractExifr(path)
```
#### Arguments

path path to the images files

#### Value

data.frame of image positions and travel distance

initProj *Defines and creates folders and variables*

#### Description

Defines and creates (if necessary) all folders variables set the SAGA path variables and other system variables exports all variables to the global environment

#### Usage

```
initProj(
 projRootDir = getwd(),
 projFolders = c("log/", "control/", "run/", "data/")
)
```
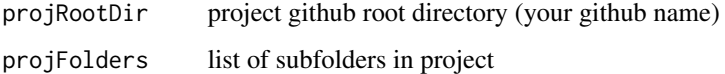

<span id="page-3-0"></span>

The basic idea is to provide an easy to use workflow for controlling rtf-UAVs for planning autonomous surveys to retrieve aerial data sets.

#### Usage

```
makeAP(
  projectDir = tempdir(),
  locationName = "flightArea",
  surveyArea = NULL,
  flightAltitude = 100,
  launchAltitude = NULL,
  followSurface = FALSE,
  followSurfaceRes = 25,
  demFn = NULL,altFilter = 1,
  horizonFilter = 30,
  flightPlanMode = "track",
  useMP = FALSE,
  presetFlightTask = "remote",
  overlap = 0.8,
  maxSpeed = 20,
 maxFlightTime = 10,
  picRate = 2,
  windCondition = 0,
  uavType = "pixhawk",
  cameraType = "MAPIR2",
  cmd = 16,uavViewDir = 0,
  djiBasic = c(0, 0, 0, -90, 0),
  dA = FALSE,heatMap = FALSE,
  picFootprint = FALSE,
  rcRange = NULL,
  copy = FALSE,runDir = tempdir(),gdalLink = NULL
\lambda
```
#### Arguments

projectDir character path to the main folder where several locations can be hosted, default is tempdir()

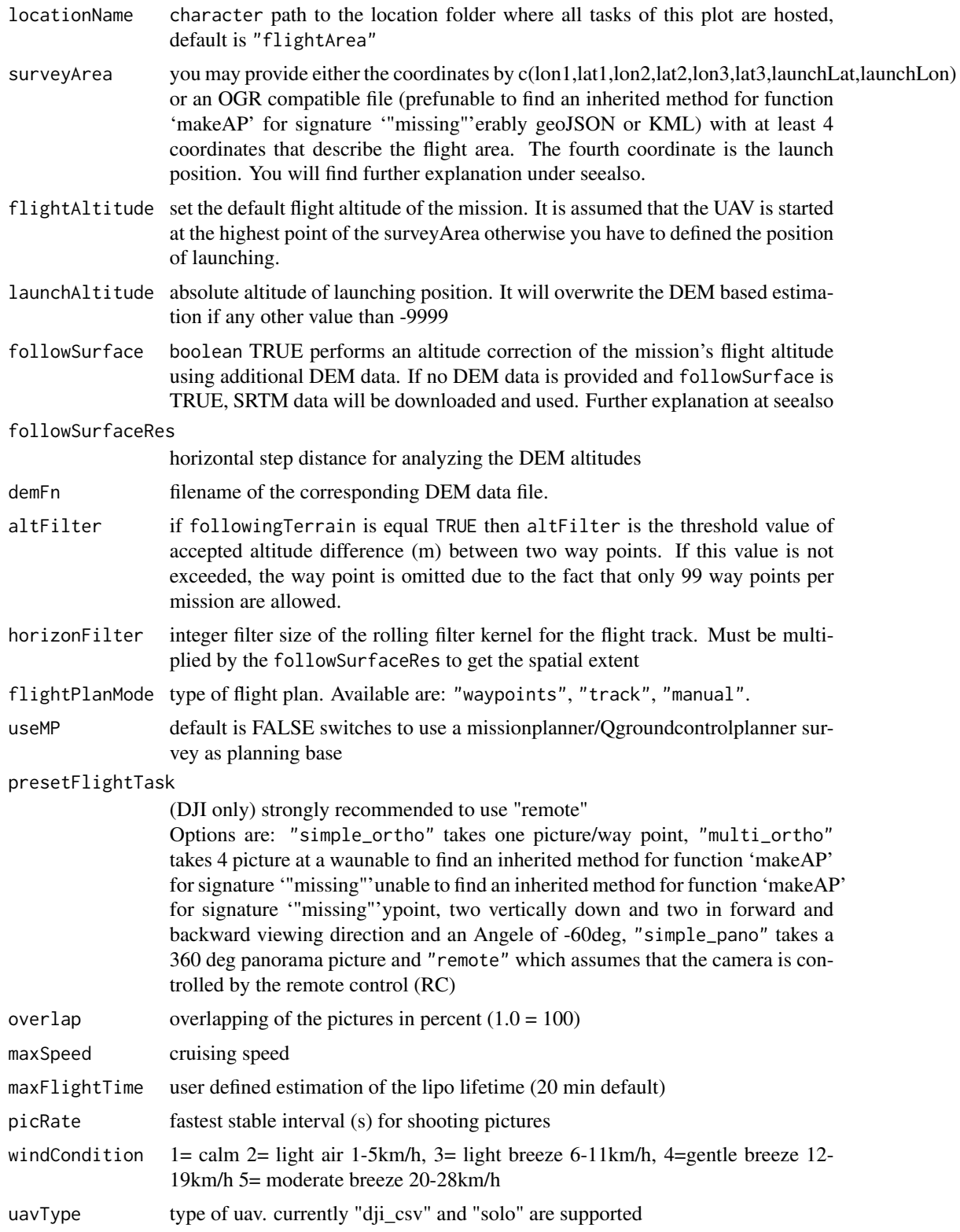

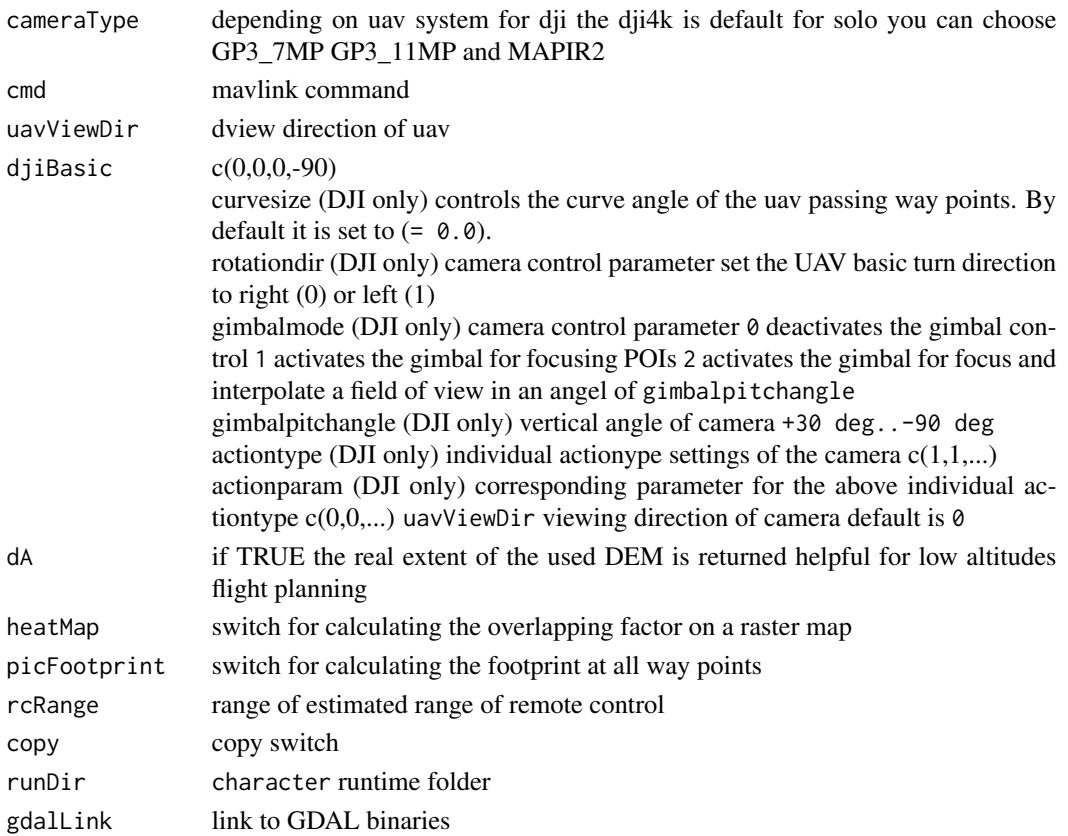

#### Details

makeAP (make aerial plan) creates either intermediate flight control files for the DJI phantom x UAVs or ready to upload control files for the 3DR Solo/PixHawk flightcontroller. The DJI control files are designed for using with the proprietary litchi flight control app exchange format, while the 3DR Solo/PixHawk flightcontroller files are using the MAVLINK common message set, that is used by the PixHawk flight controller family. Both are implemented very rudimentarily.

#### DJI:

The reason using DJI is their absolute straightforward usage. Everybody can fly with a DJI but the price is a more or less closed system at least in the low budget segement. There are workarounds like the litchi app that provides additionally to a cloud based mission planner an offline/standalone interface to upload a CSV formated way point file for autonomous flights to the Phantom.

#### PixHawk flightcontroller/3DR Solo:

The open uav community is focused on the PixHawk autopilot unit and the Mission Planner software. It is well documented and several APIs are provided. Nevertheless a high resolution terrain following flight planning tool for autonomous obstacle avoiding flight missions is not available. makeAP creates a straightforward version of MAV format flight control rules that are ready to be uploaded directly on the Pixhawk controller using the solo\_upload function.

#### $makeAP$   $7$

#### Warning

Take care! There are still a lot of construction zones around. This script is far beyond to be in a mature state. Please control and backup all controls again while planning and performing autonomous flight plans and missions. You will have a lot of chances to make a small mistake what may yield in a damage of your UAV or even worse in involving people, animals or non-cash assets. Check your risk, use parachute systems and even if it is running like a charm, keep alert!

#### See Also

The underlying concept, a tutorial and a field guide can be found in the package vignettes. See browseVignettes("uavRmp") or vignette(package = "uavRmp") or at [Github uavRmp manual\)](https://gisma.github.io/uavRmp/articles/uavRmp_1.html).

#### Examples

```
## Not run:
# Depending on the arguments, the following spatial data sets can be returned:
# lp the planned launching position of the UAV.
# wp waypoints inclusive all information
# oDEM the original (input) digital surface model (DSM)
# rDEM the resampled (used) DSM
# fp optimized footprints of the camera
# fA flight area with at least 2 overlaps
# rcA area covered by the RC according to the range and line of sight
# hm a heatmap abundance of pictures/pixel (VERY SLOW, only if heatMap = TRUE)
## for visualisation and vecDraw load mapview
require(mapview)
## (1) get example DEM data
demFn <- system.file("extdata", "mrbiko.tif", package = "uavRmp")
tutorial_flightArea <- system.file("extdata", "flightarea.kml", package = "uavRmp")
## (2) simple flight, 100 meters above ground
## assuming a flat topography,
fp <- makeAP(surveyArea = tutorial_flightArea,
             demFn = demFn)
## (3) typical real case scenario (1)
## A flight altitudes BELOW 50 m is ambitious and risky
## You have to use a high quality high resulution DSM
## (here simulated with a standard DEM)
## (4) typical real case scenario (2)
## A flight altitudes BELOW 50 m is ambitious and risky
## You have to use a high quality high resulution DSM
## (here simulated with a standard DEM)
```

```
## It also used the all calculations for camera flight speed etc.
## NOTE EXPERIMENTAL
demFn <- system.file("extdata", "mrbiko.tif", package = "uavRmp")
tutorial_flightArea <- system.file("extdata", "qgc_survey.plan", package = "uavRmp")
fp <- makeAP(surveyArea=tutorial_flightArea,
           useMP = TRUE,followSurface = TRUE,
           demFn = demFn,
           windCondition = 1,
           uavType = "pixhawk",
           followSurfaceRes = 5,
            altFilter = .75)
## (5) typical real case scenario (3)
## This examples uses a flight planning from the QGroundcotrol Survey planning tool
## It also used the all calculations for camera flight speed etc.
## The flight plan is modyfied by splitting up the task according to 99 Waypoints
## and flight time and saved as litchi csv format
## NOTE EXPERIMENTAL tested with DJI mavic mini 2
demFn <- system.file("extdata", "mrbiko.tif", package = "uavRmp")
tutorial_flightArea <- system.file("extdata", "qgc_survey.plan", package = "uavRmp")
fp <- makeAP(surveyArea=tutorial_flightArea,
           useMP = TRUE,
           demFn = demFn,
           maxFlightTime = 25,
           uavType = "dji_csv")
## call a simple shiny interface
runApp(system.file("shiny/plan2litchi/", "app.R", package = "uavRmp"))
## (6) view results
mapview::mapview(fp$wp,cex=4, lwd=0.5)+
mapview::mapview(fp$lp,color = "red", lwd=1,cex=4)+
mapview::mapview(fp$fA,color="blue", alpha.regions = 0.1,lwd=0.5)+
mapview::mapview(fp$oDEM,col=terrain.colors(256))
## (6) digitize flight area using the small "onboard" tool vecDraw()
## save vectors as "kml" or "json" files
## provide full filename + extension!
vecDraw(preset="uav")
## End(Not run)
```
<span id="page-8-0"></span>

Generates a variable with a certain value in the R environment

#### Usage

```
makeGlobalVar(name, value)
```
#### Arguments

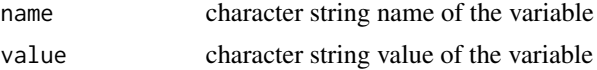

#### Examples

## Not run:

```
# creates the global var `pathToData` with the value `~/home/data`
makeGlobalVar("pathToData","~/home/data")
```
## End(Not run)

makeTP *Flight Track Planning tool*

#### Description

makeTP generates a flight track chaining up point objects with respect to a heterogenous surface and known obstacles as documented by an DSM for taking top down pictures. It creates a single control file for autonomous picture retrieval flights.

#### Usage

```
makeTP(
 projectDir = tempdir(),
  locationName = "treePos",
 missionTrackList = NULL,
  launchPos = c(8.772055, 50.814689),
  demFn = NULL,
  flightAltitude = 100,
  climbDist = 7.5,
```

```
aboveTreeAlt = 15,
 circleRadius = 1,
 takeOffAlt = 50,presetFlightTask = "remote",
 maxSpeed = 25,followSurfaceRes = 5,
 altFilter = 0.5,
 windCondition = 1,
 launchAltitude = -9999,
 uavType = "pixhawk",
 cameraType = "MAPIR2",
 copy = FALSE,runDir = ")
```
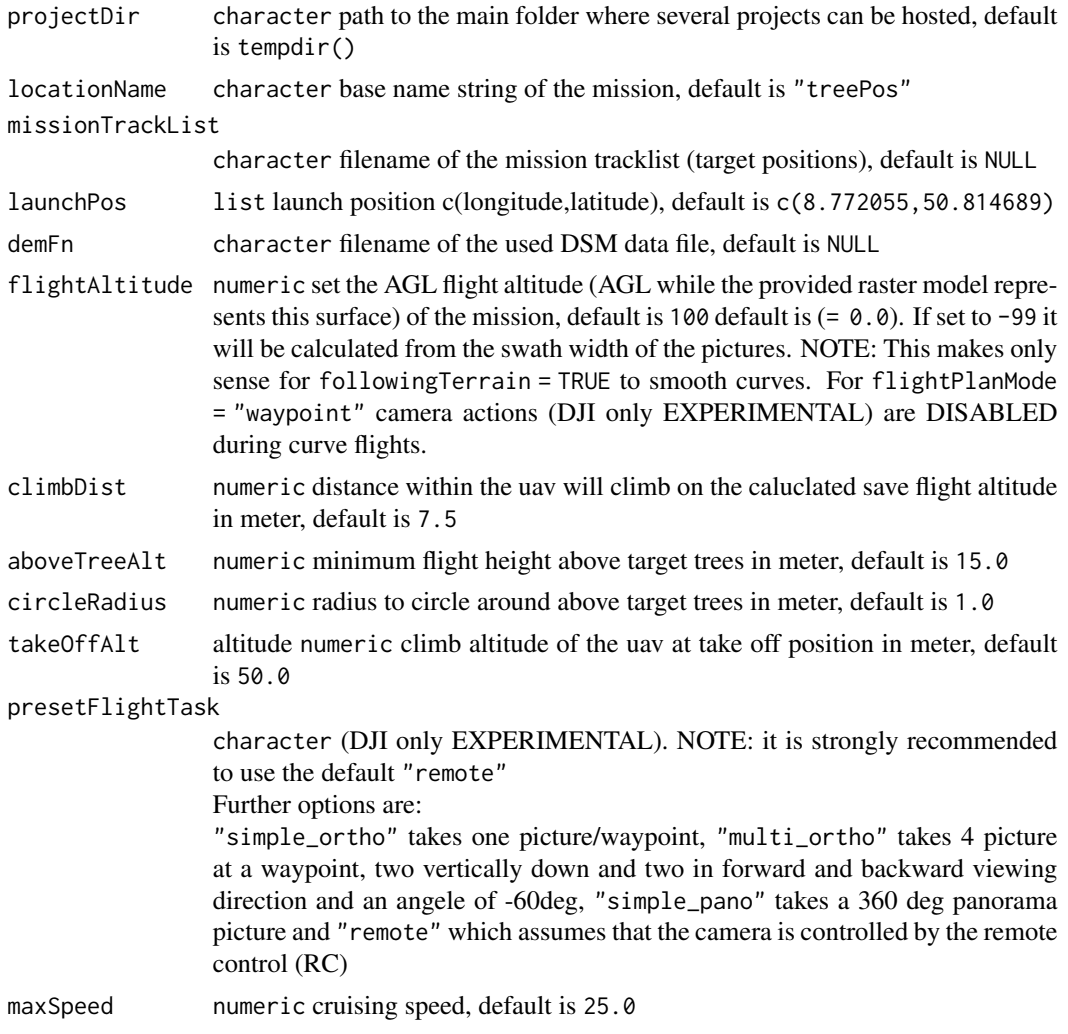

<span id="page-10-0"></span>maxpos\_on\_line 11

followSurfaceRes

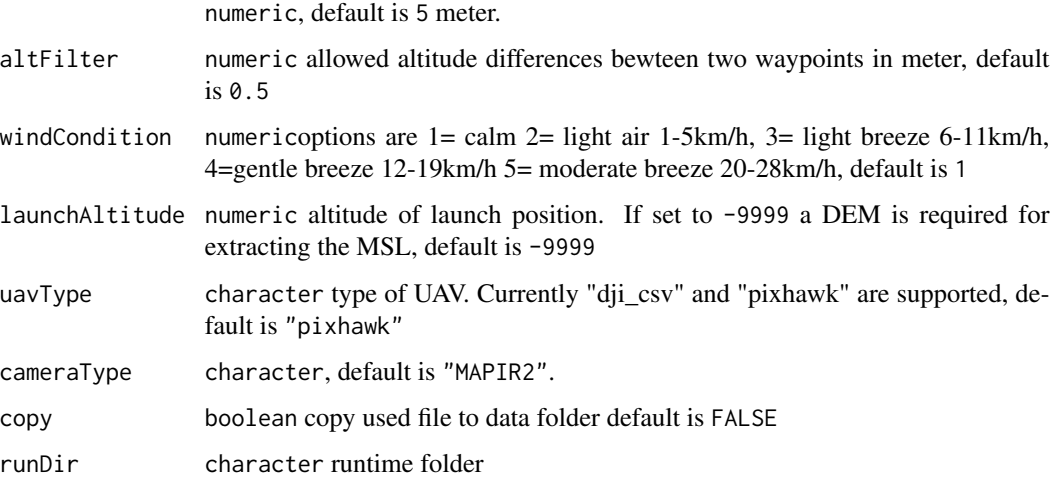

#### Examples

```
## Not run:
## (1) get example DEM data
dsmFn <- system.file("extdata", "mrbiko.tif", package = "uavRmp")
## (2) make position flight plan
makeTP <- makeTP(missionTrackList= tutorial_flightArea,
                 demFn = dsmFn,
                 uavType = "pixhawk",
                 launchPos = c(8.679,50.856))
```
## End(Not run)

maxpos\_on\_line *applies a line to a raster and returns the position of the maximum value*

#### Description

applies a line to a raster and returns the position of the maximum value

#### Usage

maxpos\_on\_line(dem, line)

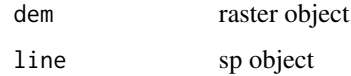

#### Examples

```
## load DEM/DSM
dem <- raster::raster(system.file("extdata", "mrbiko.tif", package = "uavRmp"))
## generate extraction line object
line <- sp_line(c(8.66821,8.68212),c(50.83939,50.83267),ID="Highest Position",runDir=runDir)
## Not run:
## extract highest position
maxpos_on_line(dem,line)
## End(Not run)
```
minBB *Rectangle flight area around points*

#### Description

Creates optimal rectangle area around points

#### Usage

 $minBB(points, buffer = 0,epsg = 25832)$ 

#### Arguments

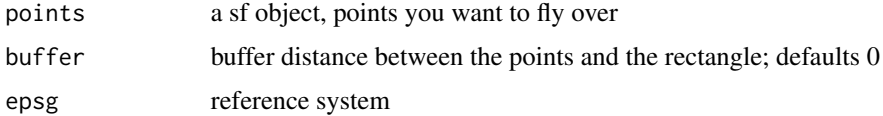

#### Details

The code is based on a Rotating Caliper Algorithm and mostly copy and pasted (see reference)

#### Value

SpatialPoints: Corners of the flight area

#### Author(s)

Marvin Ludwig

#### References

http://dwoll.de/rexrepos/posts/diagBounding.html

<span id="page-11-0"></span>

<span id="page-12-0"></span>

Flight area planning example data as typically needed for planning an autonomous survey flight task. The task is planned with the QGroundcontrol survey tool.

#### Details

Flight area planning Qgroundcontrol survey data

#### Source

Faculty of Geography Marburg

read\_gpx *Read GPX file*

#### Description

Read a GPX file. By default, it reads all possible GPX layers, and only returns shapes for layers that have any features.

#### Usage

```
read_gpx(
  file,
  layers = c("waypoints", "tracks", "routes", "track_points", "route_points")
)
```
#### Arguments

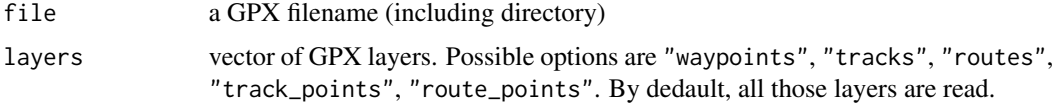

#### Value

if the layer has any features a sp object is returned.

#### **Note**

cloned from tmap

#### Examples

```
## Not run:
 ## for visualisation we are using mapview
 ## assign GPX file
 gpxFN <- system.file("extdata", "flighttrack.gpx", package = "uavRmp")
 ## read it
 gpx <- read_gpx(gpxFN, layers=c("tracks"))
 ## plot it
 plot(gpx$geometry)
 ## End(Not run)
soloLog Download, reorganize and export the binary log files from 3DR Solo
                         Pixhawk controller or the telemetry log files from the Solo radio con-
```
*trol unit*

#### Description

Wraps the mavtogpx.py converter as provided by the [dronkit library\)](https://github.com/dronekit/dronekit-python). It downloads and optionally converts the most important 3DR Solo logfiles. Optionally you may import the geometries and data as sp object.

#### Usage

```
soloLog(
  logFileSample = "recent",
  logSource = "rc",
  logDest = tempdir(),
 downloadOnly = FALSE,
 netWarn = FALSE,
  renameFiles = TRUE,
 makeSP = FALSE)
```
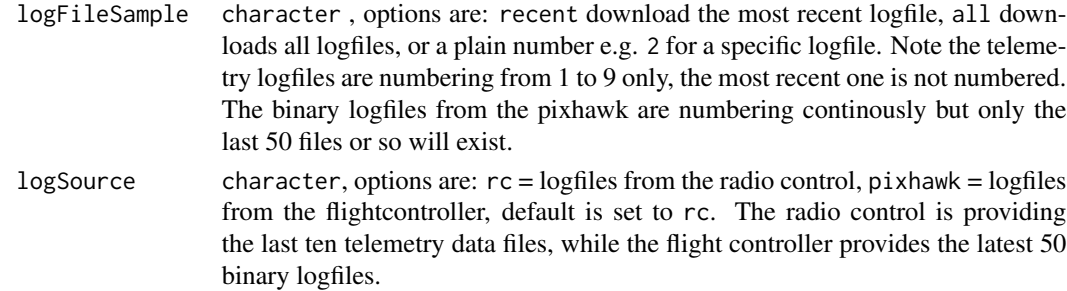

<span id="page-13-0"></span>

#### soloLog and the solology of the state of the state of the state of the state of the state of the state of the state of the state of the state of the state of the state of the state of the state of the state of the state of

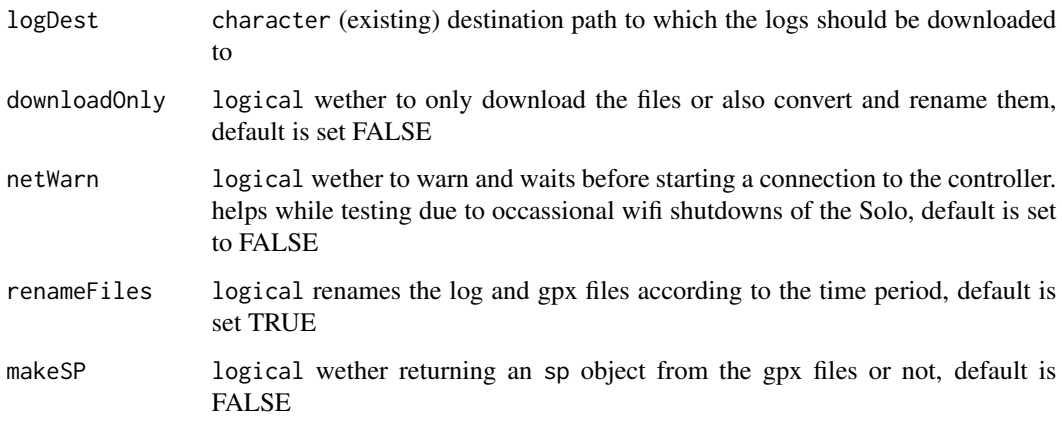

#### Note

for using the Solo stuff is tested only for Linux and the bash shell under Windows 10. You need to install the following python libs: sudo pip install pymavlink sudo pip install dronekit-sitl sudo pip install dronekit

Additionally you need sshpass: sudo apt-get install sshpass

And please rememeber - you need to be connected at least to a running 3DR Solo radio control and if you want to donload data from the Pixhawk to a Solo UAV

#### Examples

```
## Not run:
## download recent telemetry log file from controller and convert it to gpx
soloLog(logFiles = "solo.tlog")
## download the last available logfile from the radio control
soloLog()
## download ALL logfiles from the radio control
soloLog(logFiles = "all")
## download ALL telemetry logfiles from the flight controller
soloLog(logSource = "pixhawk",logFiles = "all")
## download telementry logfile number 5 from the remote control
soloLog(logSource = "rc",logFiles = "5")
## End(Not run)
```
<span id="page-15-0"></span>

solo\_upload provides a crude interface to upload the Solo mission file to the 3dr SOLO

#### Usage

```
solo_upload(
 missionFile = NULL,
 connection = "udp:10.1.1.166:14550",
 prearm = "-1"
)
```
#### Arguments

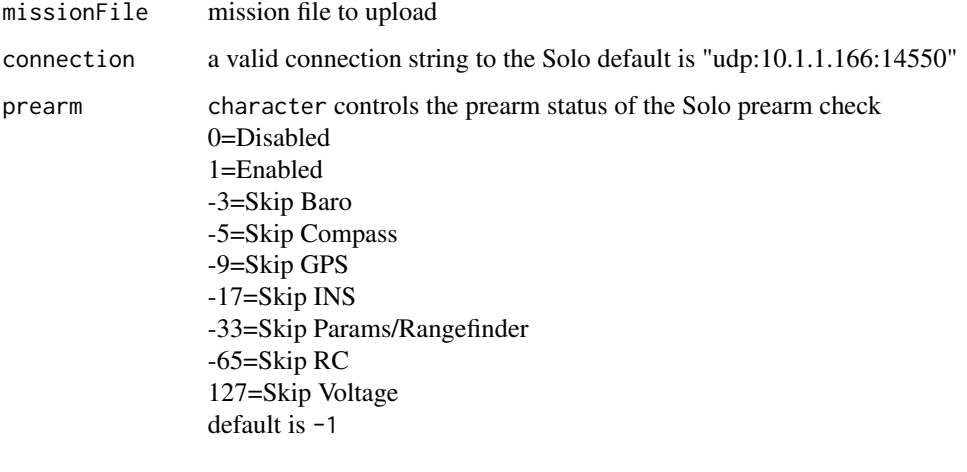

Find more information at [prearm safety,](https://ardupilot.org) [Mission import export script.](https://github.com/dronekit/dronekit-python)

#### Note

Becareful with fooling around with the prearm stuff. It is kind of VERY sensitive for the later autonomous flights! For using the Solo stuff you need to install: sudo pip install pymavlink; sudo pip install dronekit-sitl; sudo pip install dronekit; sudo apt-get install sshpass Additionally you need to be connected to a running 3DR Solo uav

#### <span id="page-16-0"></span>sp\_line that the set of the set of the set of the set of the set of the set of the set of the set of the set of the set of the set of the set of the set of the set of the set of the set of the set of the set of the set of

#### Examples

```
wp <- system.file("extdata", "MAVLINK_waypoints.txt", package = "uavRmp")
## Not run:
solo_upload( missionFile = wp)
## End(Not run)
```
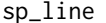

create an spatiallineobject from 2 points

#### Description

create an spatiallineobject from 2 points, optional export as shapefile

#### Usage

```
sp_line(
 Y_coords,
 X_coords,
 ID = "ID",proj4 = "+proj=longlat +datum=WGS84 +no_defs",
 export = FALSE,runDir
)
```
#### Arguments

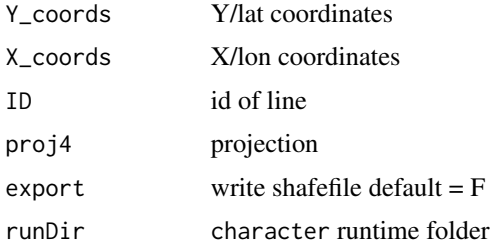

#### Examples

```
## creating sp spatial point object
line <- sp_line(c(8.770367,8.771161,8.771536),
                c(50.815172,50.814743,50.814875),
                runDir=tempdir())
## plot it
```
raster::plot(line)

<span id="page-17-0"></span>

create an spatial point object from 1 point and optionally export it as a shapefile

#### Usage

```
sp_point(
  lon,
  lat,
  ID = "point",
 proj4 = "+proj=longlat +datum=WGS84 +no_defs",
 export = FALSE,
  runDir = runDir
)
```
#### Arguments

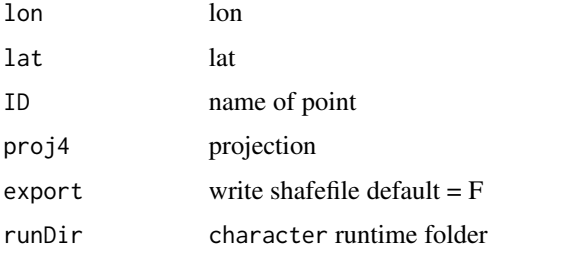

#### Examples

```
## creating sp spatial point object
point <- sp_point(8.770362,50.815240,ID="Faculty of Geographie Marburg")
## plot it
raster::plot(point)
```
tutdata\_dem *DEM data set of Marburg-Biedenkopf*

#### Description

DEM data set resampled to 20 m resolution

#### <span id="page-18-0"></span>tutdata\_flightarea 19

#### Format

"raster::raster"

#### Details

DEM data set of Marburg-Biedenkopf

#### Source

Faculty of Geography UAV derived data from Marburg University Forest first campaign

tutdata\_flightarea *Flight area planning example data*

#### Description

Flight area planning example data as typically needed for planning an autonomous survey flight task

#### Details

Flight area planning example data

#### Source

Faculty of Geography Marburg

tutdata\_flighttrack *GPX example data*

#### Description

GPX example data as derived by a 3DR Solo flight

#### Details

GPX example data

#### Source

Faculty of Geography UAV derived data from Marburg University Forest first campaign

<span id="page-19-0"></span>tutdata\_position *position example data*

#### **Description**

position data for planning a single flight task with focus on known objects

#### Details

Virtual object position coordinates example data

#### Source

Faculty of Geography UAV derived data from Marburg University Forest first campaign

tutdata\_waypoints *MAVLINK waypoint example data*

#### Description

Waypoint file

#### Details

MAVLINK waypoint example data

#### Source

Faculty of Geography UAV derived data from Marburg University Forest first campaign

uavRmp *UAV Mission Planner*

#### Description

The package provides some mission planning functionality for dealing with Unmanned Aerial Vehicles. The focus is set on an easy to use workflow for planning autonomous obstacle avoiding surveys of rtf-UAVs to retrieve aerial or spot related data. It provides either intermediate flight control files for the DJI phantom x UAVs or ready to upload control files for the pixhawk based flightcontroller as used in the 3DR Solo. Additionally it contains some useful tools for digitizing and data manipulation.

#### Details

The package provides some mission planning functionality for dealing with Unmanned Aerial Vehicles

#### <span id="page-20-0"></span>vecDraw 21

#### Note

It is important to keep in mind that all auxilliary external binaries like GDAL or SAGA need to be installed properly. correctly on your system.

#### Author(s)

Chris Reudenbach Lars Opgenoorth Sebastian Richter Florian Detsch Hanna Meyer Marvin Ludwig *Maintainer:* Chris Reudenbach <reudenbach@uni-marburg.de>

vecDraw *digitizing vector features using a simple leaflet base map*

#### Description

vecDraw is designed for straightforward digitizing of simple geometries without adding attributes. It provides a bunch of leaflet base maps and optionally a sf\* object can be loaded for orientation.

#### Usage

```
vecDraw(
  mapCenter = NULL,
  zoom = 15,
  line = TRUE,
  rectangle = TRUE,
  poly = TRUE,circle = TRUE,
  point = TRUE,
  remove = TRUE,position = "topright",
  maplayer = c("CartoDB.Positron", "OpenStreetMap", "Esri.WorldImagery",
    "Thunderforest.Landscape", "OpenTopoMap"),
  overlay = NULL,
  preset = "all",
  locPreset = "muf",
  cex = 10,1wd = 2,
  opacity = 0.7)
```
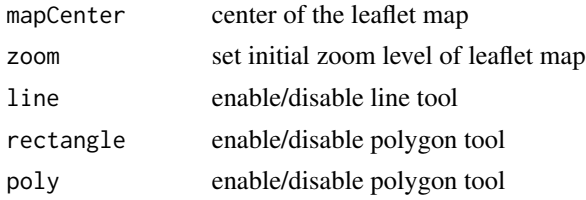

22 vecDraw vecDraw vecDraw vecDraw vecDraw vecDraw vecDraw vecDraw vecDraw vecDraw vecDraw vecDraw vecDraw vec

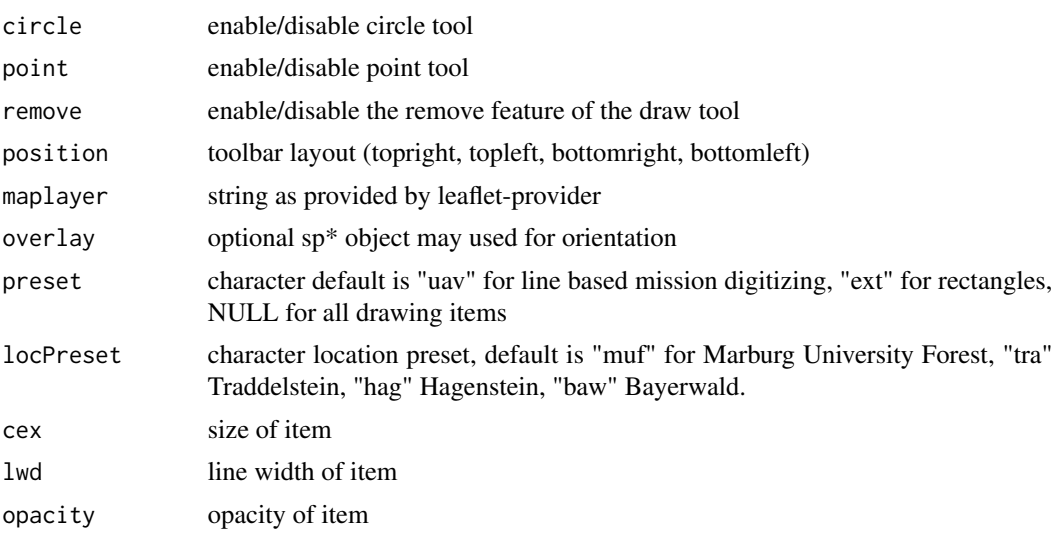

#### Note

Yu can either save the digitized object to a json (JS) or kml (KML) file.

#### Examples

```
## Not run:
# fully featured without overlay
require(mapview)
# preset for digitizing uav flight areas using Meuse data set as overlay
require(sp)
data(meuse)
sp::coordinates(meuse) <- ~x+y
sp::proj4string(meuse) <-CRS("+init=epsg:28992")
m <- sp::spTransform(meuse,CRSobj = sp::CRS("+init=epsg:4326"))
vecDraw(overlap = m, preset = "uav")# preset for digitizing simple rectangles extents
vecDraw(preset="ext",overlay = m)
```
## End(Not run)

# <span id="page-22-0"></span>Index

```
∗ datasets
    qgc_survey, 13
    tutdata_dem, 18
    tutdata_flightarea, 19
    tutdata_flighttrack, 19
    tutdata_position, 20
    tutdata_waypoints, 20
∗ package
    uavRmp, 20
copyDir, 2
extractExifr, 3
initProj, 3
makeAP, 4
makeGlobalVar, 9
makeTP, 9
maxpos_on_line, 11
minBB, 12
qgc_survey, 13
read_gpx, 13
solo_upload, 16
soloLog, 14
sp_line, 17
sp_point, 18
tutdata_dem, 18
tutdata_flightarea, 19
tutdata_flighttrack, 19
tutdata_position, 20
tutdata_waypoints, 20
uavRmp, 20
vecDraw, 21
```